## **How we do things at The South Wolds Academy**

As well as having a classroom here in school, you will also have a virtual classroom for each subject. This is called Google classroo[m.](https://youtu.be/SaQsOdC64Hs) 

On Google classroom you will be able to find:

Work for any lessons you have missed due to absence

On Google classroom you will be able to:

- Submit work to your teacher for marking
- Complete any work you have missed
- Review lessons you have already completed in class
- Ask your teacher a question

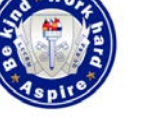

Google Classroom

**What do I need to do?**

Watch the YouTube video giving instructions on how to join the Google Classroom. (click on the Google Classroom icon above) Join the Google Classrooms for your subjects

## **Using the Google Classroom Part 2**

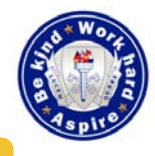

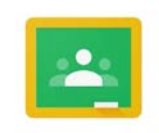

Google Classroom

## You have now joined the Google Classroom.

Next Steps:

● Watch the YouTube tutorial, showing you how to access and submit work. (click on the Google Classroom icon above)

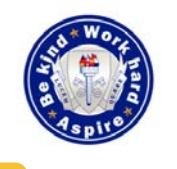

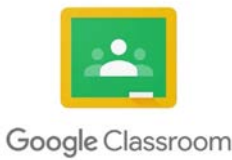

You have now joined the Google Classroom and learnt how to submit work.

The final video shows you how to access classwork and how to complete work if you are absent.

● Watch the YouTube tutorial, showing you how to access and submit work. (click on the Google Classroom icon above)